## **Getting access to Omero webclient and Omero Insight App**

In the Webclient you can see your data and in the Insight App you add and work with your files

- 1) Web client: <a href="https://omero-research.imaging.au.dk/webclient/">https://omero-research.imaging.au.dk/webclient/</a> Request username and password by contacting <a href="mailto:imaging@biomed.au.dk">imaging@biomed.au.dk</a>
- 2) Install the Omero.insight App
  <a href="https://www.openmicroscopy.org/omero/downloads/">https://www.openmicroscopy.org/omero/downloads/</a>
  In section <a href="https://www.openmicroscopy.org/omero/downloads/">Adding server and logging in</a>
  Connect to: omero-research.imaging.au.dk (images to the right)

Import data

https://help.openmicroscopy.org/importing-data-5.html

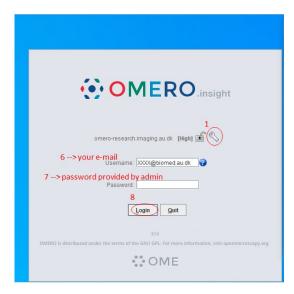

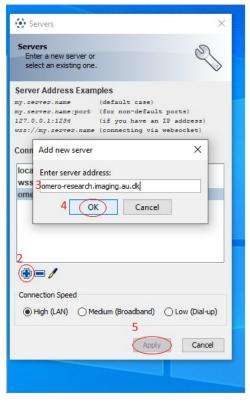